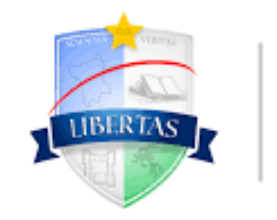

**UNIVERSIDADE ESTADUAL** DE RORAIMA

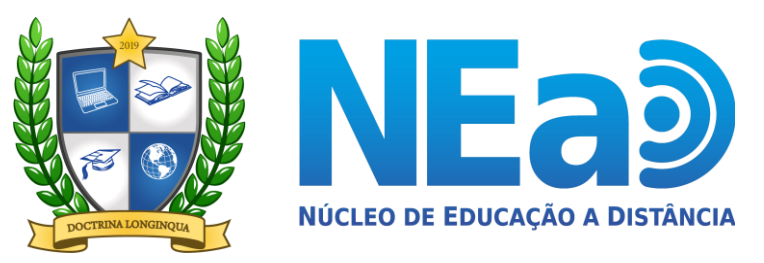

**TUTORIAL AVA-UERR Manual do Aluno**

## "**COMO EFETUAR LOGIN NO AMBIENTE VIRTUAL DE APRENDIZAGEM -AVA**"

**CONTATOS:**  [secretaria.nead@uerr.edu.br](mailto:secretaria.nead@uerr.edu.br) ou 95 98412-2741

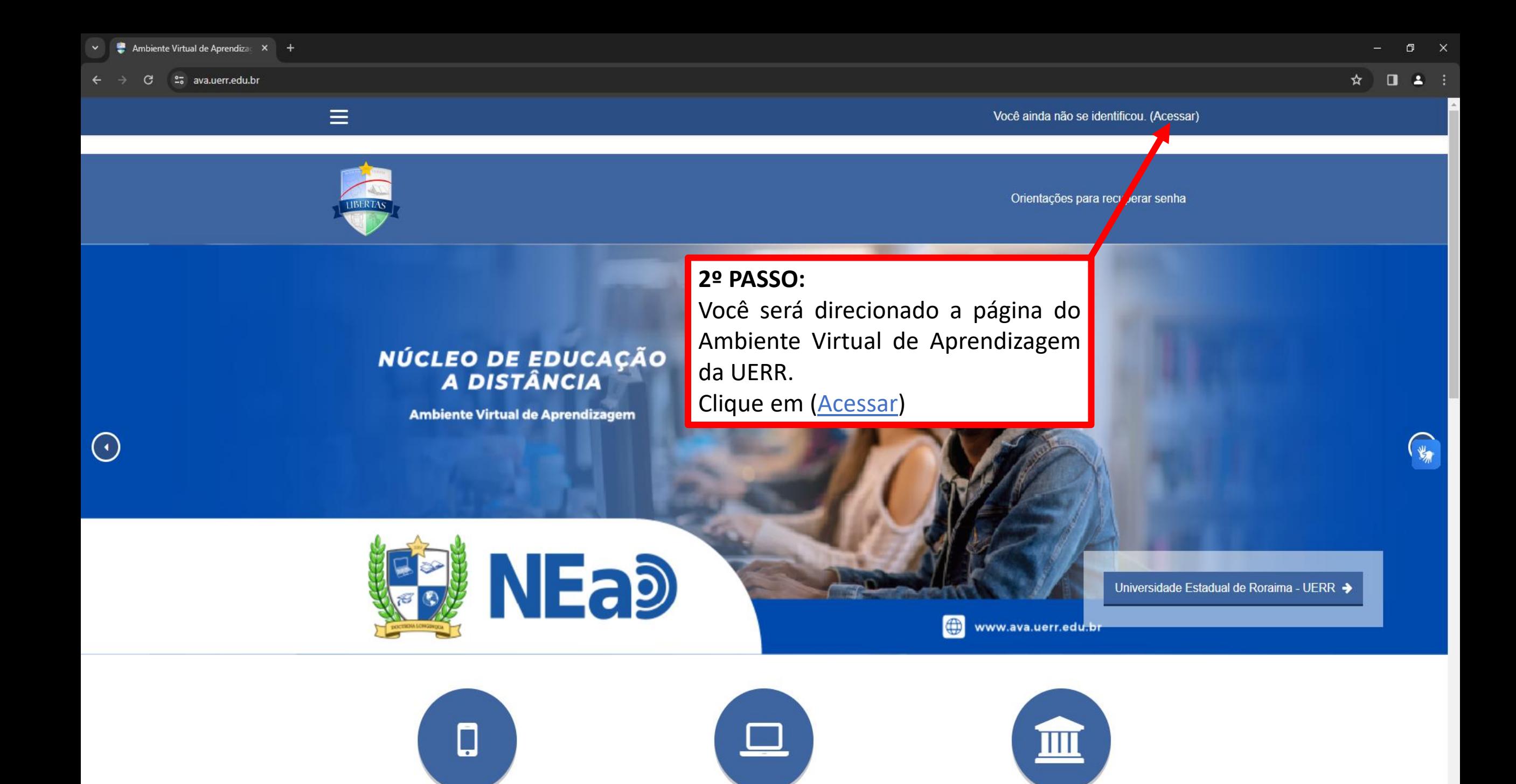

Você ainda não se identificou

Orientações para recuperar senha

## **4º PASSO:**

Em "Senha" digite seu **U**ltimonome + @123, sendo a primeira letra do Ultimonome **MAIÚSCULA** .

## **3º PASSO:**

Você será direcionado a página de Login . Em "Identificação de usuário" digite seu número de matrícula que recebeu do Registro Acadêmico . Ex.: **2 4012201**

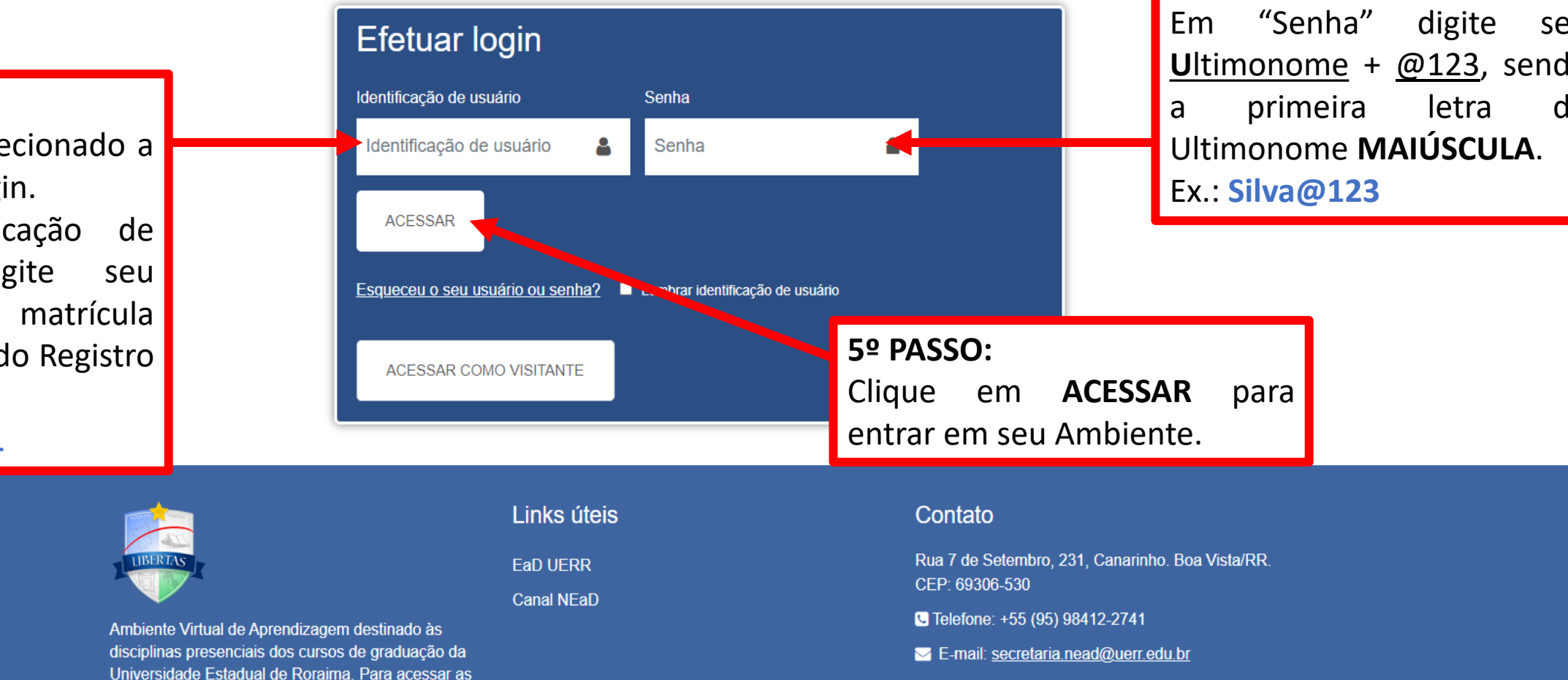